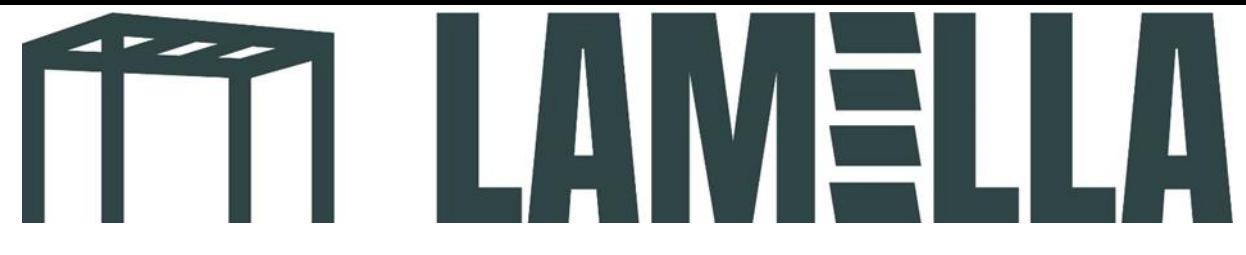

## **Einrichten der LED-Steuerung per App**

1. Laden Sie die App **Tuya smart** herunter. (Siehe untenstehendes App-Logo

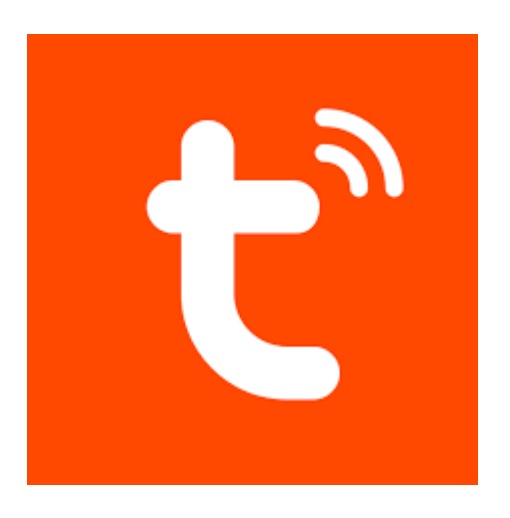

2. Erstellen Sie ein Benutzerkonto in der App.

3. Öffnen Sie die graue Box mit den Motorteilen. Entnehmen Sie den weißen Kasten "LED Controller".

4. Drücken und halten Sie den schwarzen Knopf (MATCH/SET), bis das grüne Licht violett leuchtet (siehe Foto).

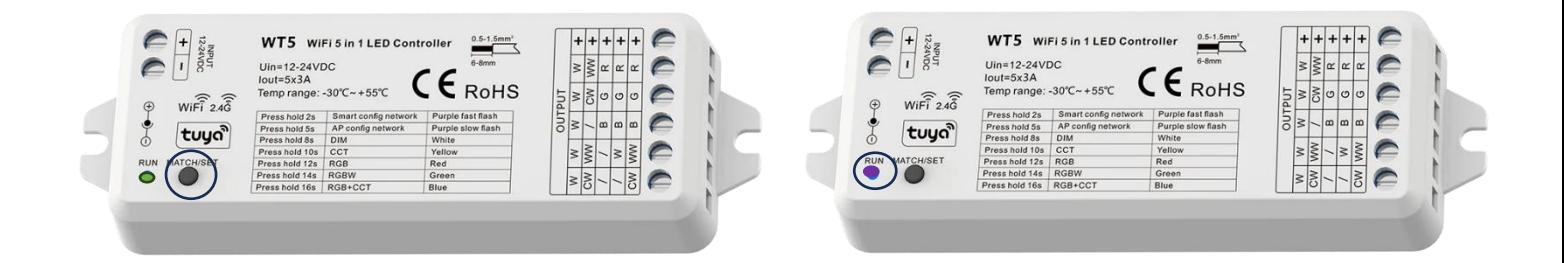

5. Wenn Sie ein Benutzerkonto in der Tuya-App erstellt haben, wird der nachstehend abgebildete Bildschirm angezeigt. Klicken Sie auf den Button "Gerät hinzufügen".

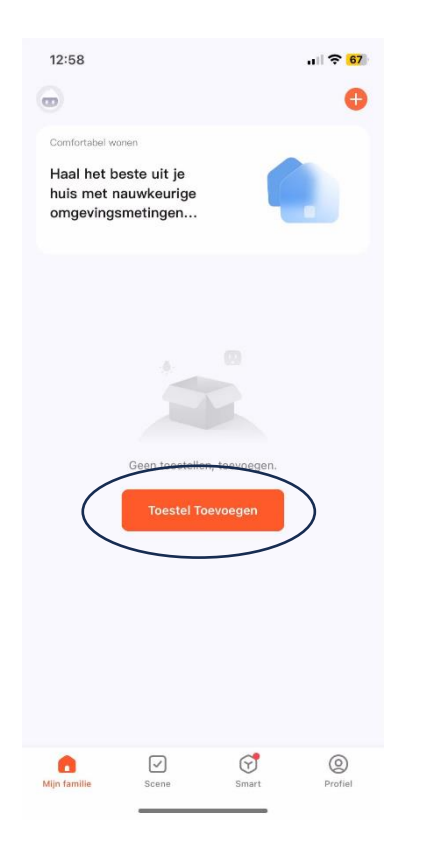

6. Sie sehen nun unter "Geräte erkennen" die Option "Hinzufügen". Drücken Sie diese.

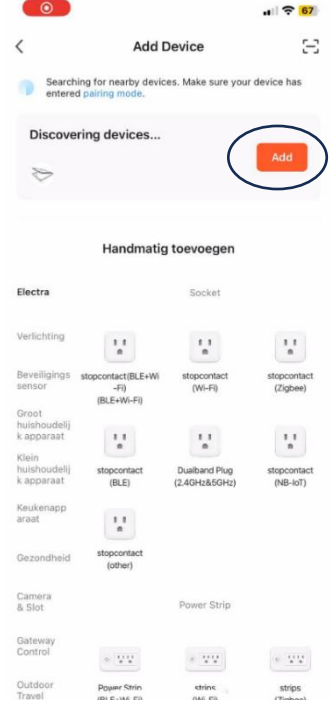

7. Geben Sie die WiFi-Daten Ihres Netzwerks ein.

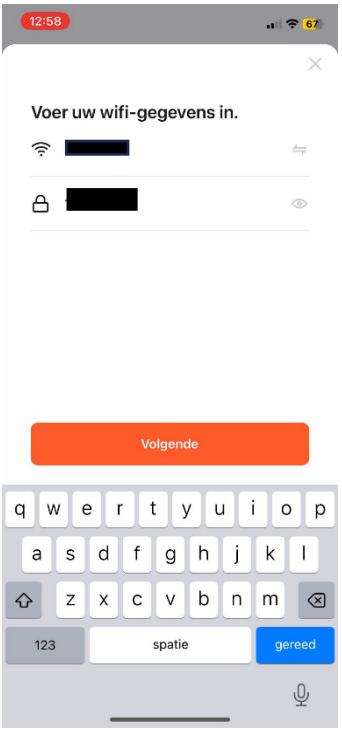

8. Ihr Smartphone wird nun automatisch mit Ihrem LED-Set verbunden. Sie können jetzt Ihre **LED-Beleuchtung mit dem Smartphone steuern**!